## **USING A VISCOUNT EXPANDER EXL150 OR EXL 200<sup>1</sup> WITH YOUR PETERSON ICS-4000TM**

This section explains the nuances of programming patch changes that will operate a Viscount Expander EXL 150 or EXL 200 onto MIDI pistons or MIDI preset stops via the ICS-4000. You should first become familiar with the sections of the ICS-4000 Users' Instruction Manual called "PROGRAMMING A MIDI PISTON TO SEND A SIMPLE PATCH" and "PROGRAMMING MULTIPLE LAYERS ON A MIDI PISTON". Then follow the steps below in order.

## Program the Viscount Expander

1. Program the Viscount Expander presets with the desired voices for each keyboard.

*There are 6 presets available on the Viscount Expander. Each of these 6 presets can be programmed with any of the voices on any division. Thus you can think of the presets as "General Pistons". (Refer to the Viscount Expander instruction manual for details.)* 

Note: Be sure the Viscount Expander's MIDI channels are programmed to use channel 9 for Swell, 10 for Great, and 12 for Pedal, or use channel 16 for "Common" if you wish to program all Viscount Expander sections on the same MIDI channel as explained in the Viscount instruction manual section called "Split function for models EXL 150 and EXL 200"

## Program the MIDI pistons or preset stops via the Peterson ICS-4000™

2. First, one layer on your piston or preset stop must be programmed to select the desired Viscount Expander's preset. Any keyboard name that you choose can be used here. The channel number *must be set to 16* and the program number selects the Viscount Expander preset.

To determine the program number to set on the ICS-4000 piston, you must add 1 to the desired Viscount Expander preset number.

3. Next, add another layer to the same piston or preset stop, using a channel number to specify the desired keyboard, and using program number 1.The channel numbers to be used are Channel 9 for Swell, 10 for Great, and 12 for Pedal. (These channels allow using the sound module along with sequencing the organ-- the organ uses channels 1-7 for record playback.)

4. If more than one keyboard is to be played from this preset, repeat step 3 above for each keyboard.

An example layered piston could be set as follows:

## Keybd# Ch# Prg#

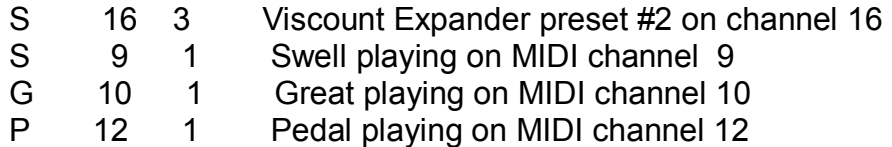

- 5. Repeat steps 2-4 for each of the desired MIDI pistons on the ICS-4000.
- 1. Viscount Expander is a trademark of Viscount.